# Zusätzliche Informationen

In dieser Anleitung werden die neuen oder geänderten Funktionen dieses Systems beschrieben.

#### Bestätigen der GPL-Vereinbarung am Bedienfeld

Rufen Sie die GPL-Vereinbarung am Bedienfeld dieses Systems auf.

Wählen Sie zum Aufrufen der GPL-Vereinbarung [Information] - [GPL-Bestimmungen] im Benutzermodus von Web Connection (oder unter [Bedienerprogramm] - [Bedienerprogramm] dieses Systems).

#### Festlegen, dass der Verschlüsselungsschlüssel des Zertifikats für die Serverauthentifizierung (für den Administrator) verwendet wird

Legen Sie fest, ob die Tatsache, dass der zu erstellende oder auszugebende Verschlüsselungsschlüssel des Zertifikats dieses Systems für die Serverauthentifizierung verwendet wird, in die erweiterten Informationen dieses Zertifikats aufgenommen werden soll.

Wählen Sie [Sicherheit] - [PKI-Einstellungen] - [Gerätezertifikateinstellung] - [Neue Registrierung] - [Selbst signiertes Zertifikat erstellen und installieren.] im Administratormodus von Web Connection oder wählen Sie [Zertifikat anfordern] - [Erweiterte Schlüsselverwendung (EKU)] und richten Sie die folgenden Einstellungen ein.

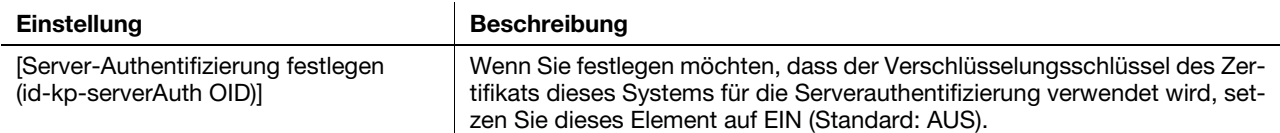

### Über i-Option LK-102

Die PDF-Verarbeitungsfunktion, für die Sie i-Option LK-102 erwerben mussten, kann jetzt standardmäßig ohne den Kauf von i-Option LK-102 verwendet werden. Aus diesem Grund umfasst i-Option LK-110 nicht die Funktionslizenz von i-Option LK-102, sondern nur die Funktionslizenz von i-Option LK-105.

## $^{\parallel}$  Tipps

Informationen darüber, ob Ihr Modell die PDF-Verarbeitungsfunktion besitzt, finden Sie in der HTML-Bedienungsanleitung.

#### Über Direktaufruftasten für Registrierungsanwendungen

Wenn die Open API-Anwendung auf diesem System registriert ist, können Dateien im SVG-Format jetzt unter dem Direktaufruftastensymbol der Registrierungsanwendung oder der Registrierungsanwendungsgruppe, das auf der Startseite des Basisstils oder im Hauptmenü des klassischen Stils platziert werden kann, registriert werden. Weitere Informationen erhalten Sie von Ihrem Servicetechniker.

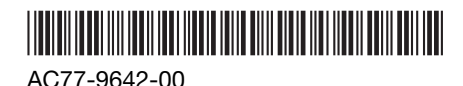